## **Zoom (**ズーム**)** についてのお知らせ

◆Zoom は、最大 **1,000** 名まで参加可能な **Web** 会議を開催できるサービスです (無料の場合は 無料プランでは会議の参加者は 100 人まで、3 人以上が参加す 議の場合 1 回の時間が 40 分までの制限あります)

※今回は参加者に向けての説明です!

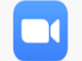

◆使用媒体デバイス **(PC /** スマートフォン **/** タブレット**)** 初回の利用時は **Zoom** アプリのインストールしておくとスムーズにつながりますが、 「招待」の **URL** を開くとブラウザから、アプリの起動を促すポップアップが表示されます。 「**zoom.us.app**」をクリックしてアプリに移行し、ミーティングに参加することもできます。

## ◎参加方法

①開催者から 下記のような招待のメッセージがメールで届きます。

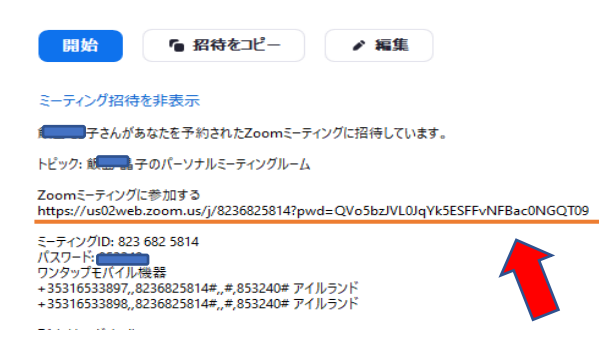

## 招待を受信した参加者はブラウザでの参加の **UR**Ⅼをクリックする。

Zoom のアプリにサインインしていれば、下記の画面が出るので、「参加」をクリック。

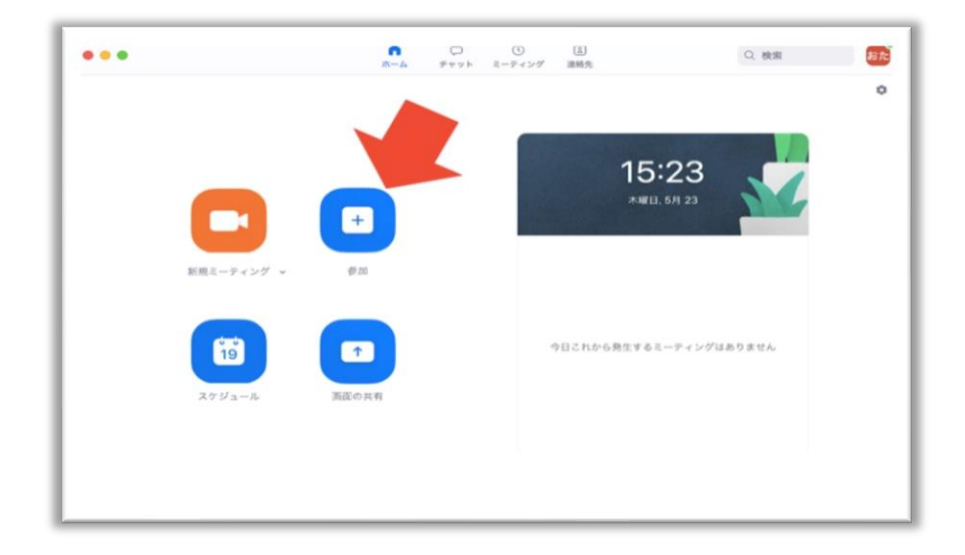

サインインしていなければ、左下の画面になっているので、「ミーティングに参加」をク リック。次にメールアドレスとパスワードを設定し、サインインしてください。 前ぺージ の図に戻ります。そして 参加!!

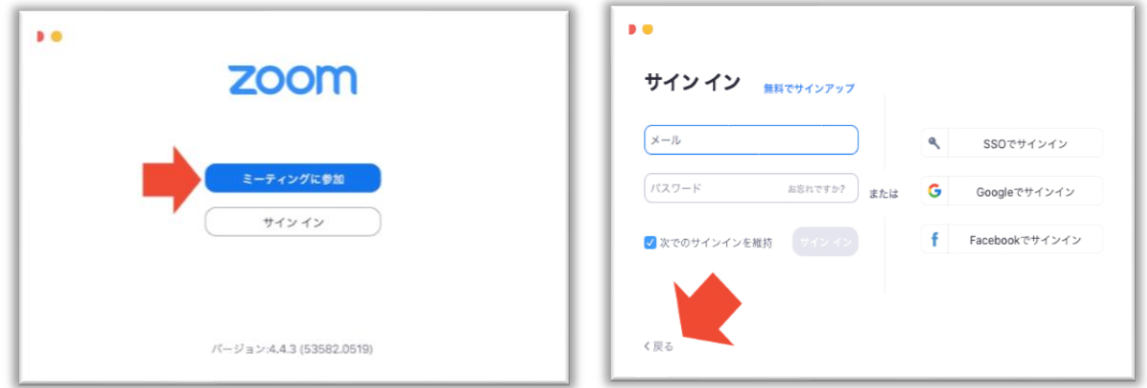

皆さんの映像の下の部分左下に マイクとビデオの図があります。両方をオンに 設定お願いします。

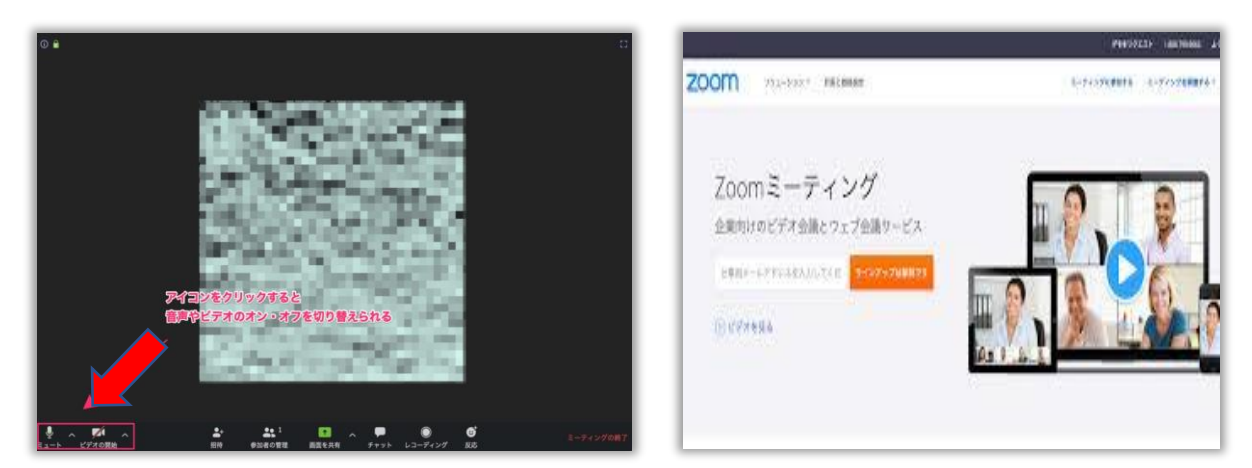

ミーティングや朗読レッスンにも活用できそうです。 ミーティング終了の画面はこちら。

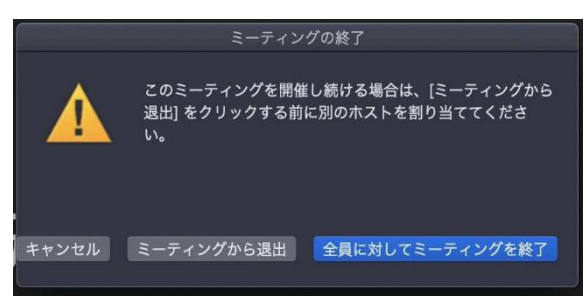

参考㏋

<https://zoom.us/jp-jp/meetings.html>

※皆様が ZOOM 側に課金することはありません。※ID とパスワードを知らない第三者が入室す ることはできません。皆様の個人情報が ZOOM 側に流れることはなくご利用できますので、ご安 心ください。